# More Modeling in Solidworks

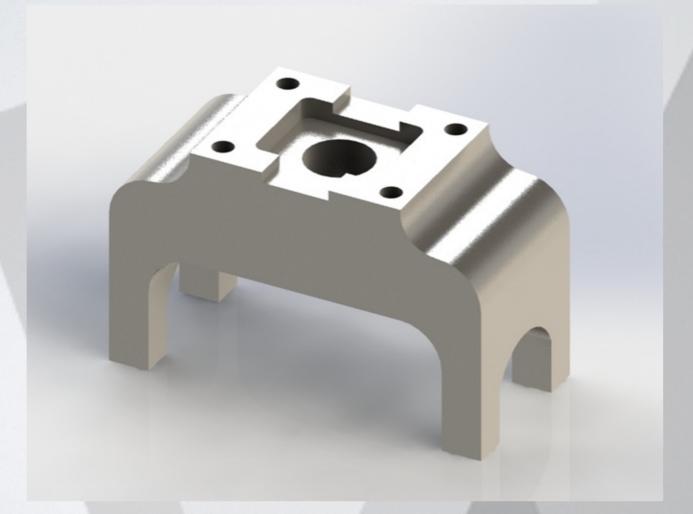

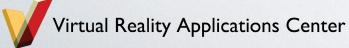

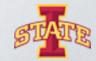

#### Refresher:

#### Do these sketches create 3D features in Solidworks?

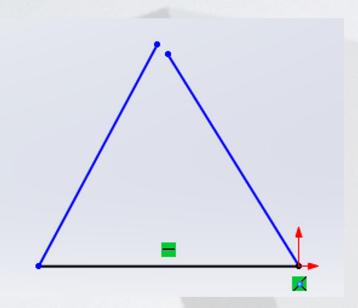

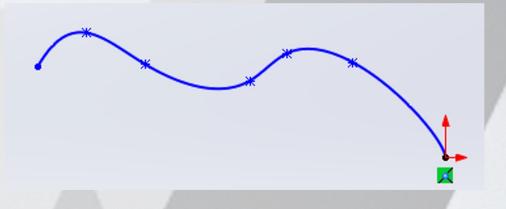

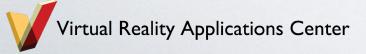

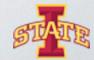

### Coordinate Systems

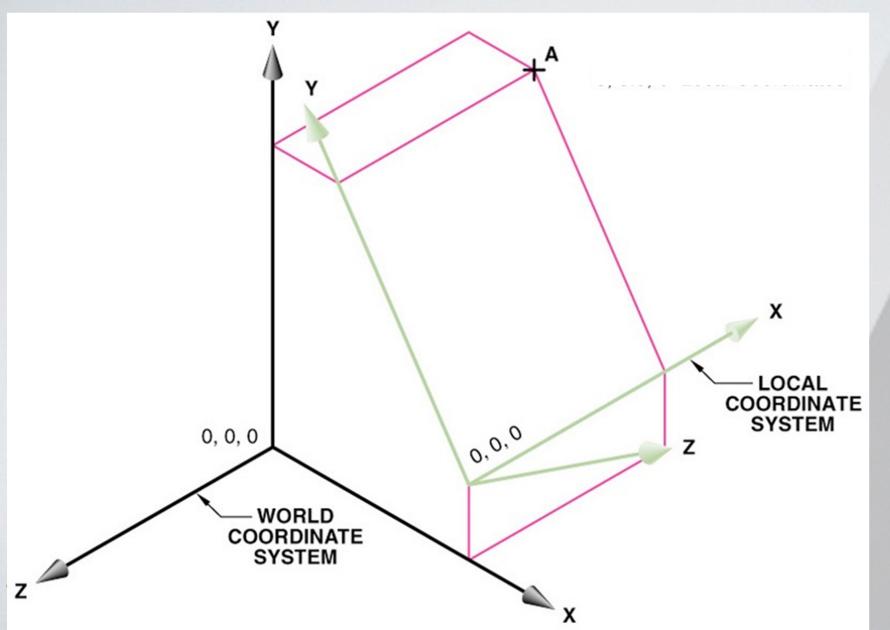

- Local
   Coordinate
   Systems make
   geometry
   creation easier.
- Origin for LCS
   can be anywhere
   on model

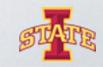

### Workplanes

Canvas for drawing the construction geometry of a part (profile,

construction lines, etc.)

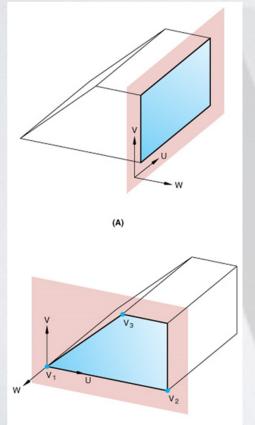

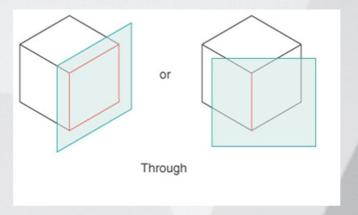

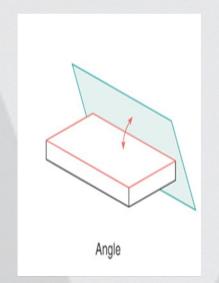

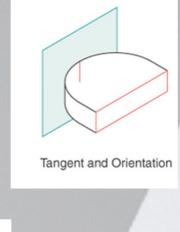

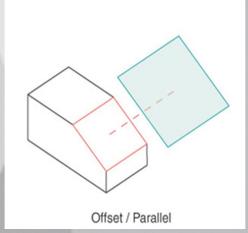

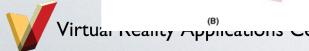

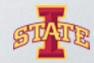

### Blend Extrusion

 Loft: create a profile on the base plane, define the second plane (with a second profile) to which the initial profile will be extruded to

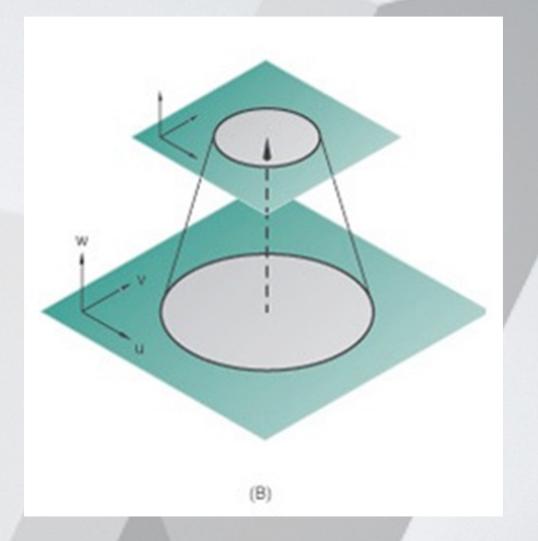

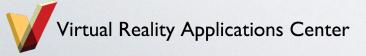

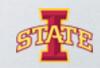

### Other helpful Solidworks tools

- Reference Geometry>Axis
- Linear Pattern>Linear Pattern or Circular Pattern
- Hold down the center button of your mouse to rotate your

part

- o Press Space Bar on keyboard to get this
  - Allows you to easily orient the part being modeled

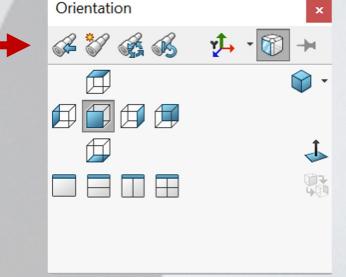

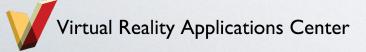

### Constraint-based Modeling

#### Collection of features

Ex: Extrude, Extruded cut, Revolve, Fillet/Round,
 Chamfer, Sweep, Loft, etc.

#### o Parts Tree

- Pay attention to the parent/child relationship between a feature and it's sketch

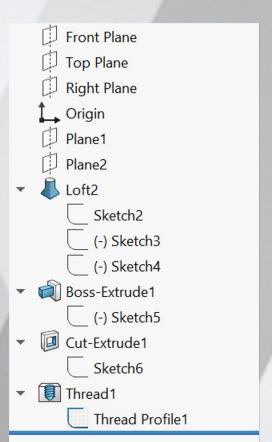

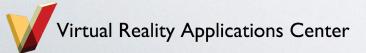

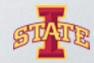

#### Solid Primitives

Almost every object can be decomposed into its most fundamental,
 3-dimensional geometries

Solidworks can only create a limited set of 3D objects

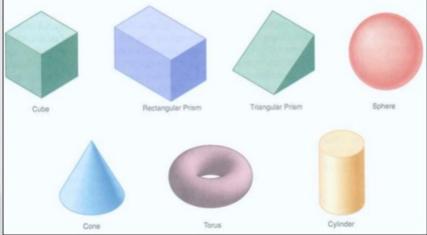

o Combine these to make a complex object!

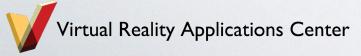

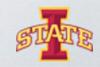

# What are the fundamental 3D geometries of this part?

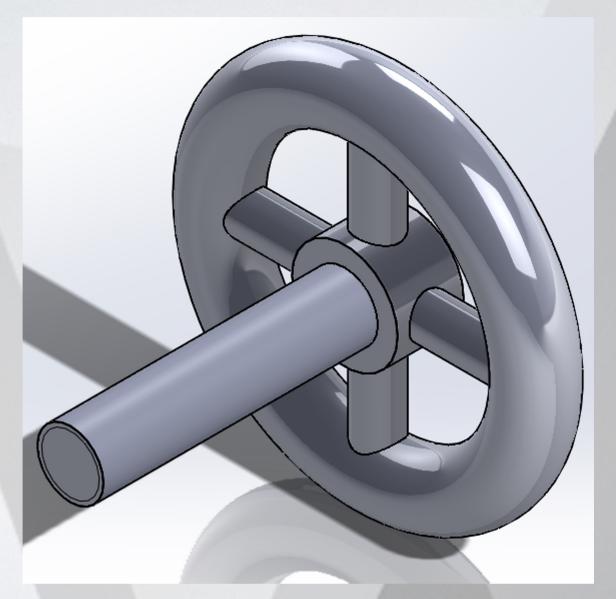

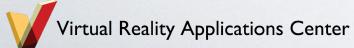

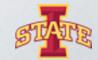

# Make this part...

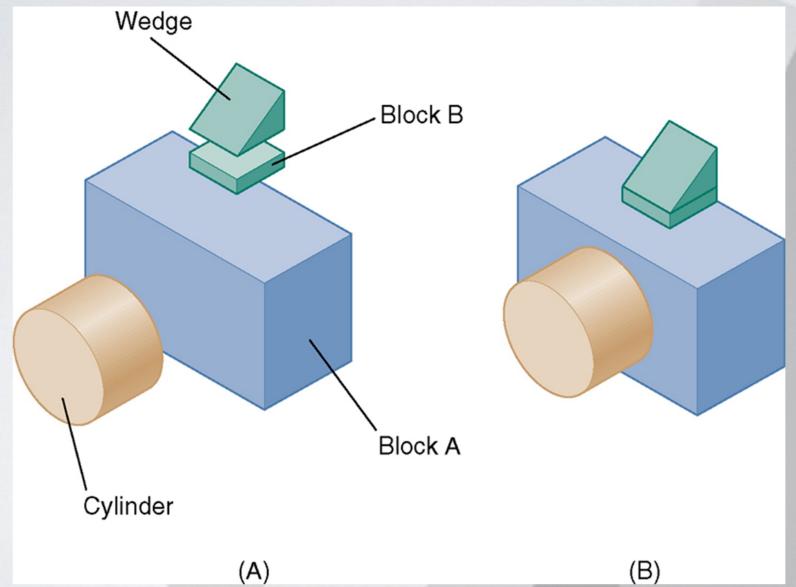

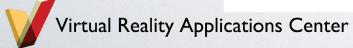

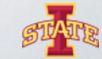

#### Feature Definition

- The order in which a part's features are added to it is important!
- Look for major features first.

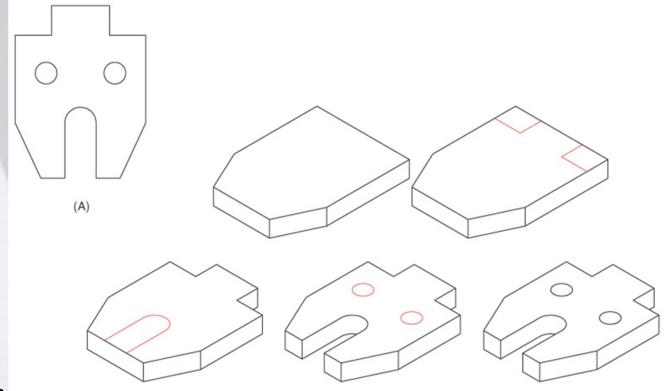

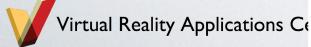

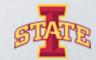

# How would you model this part?

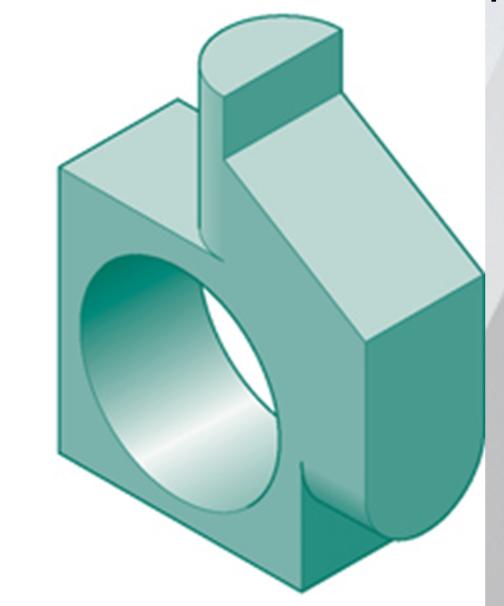

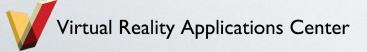

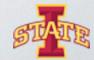

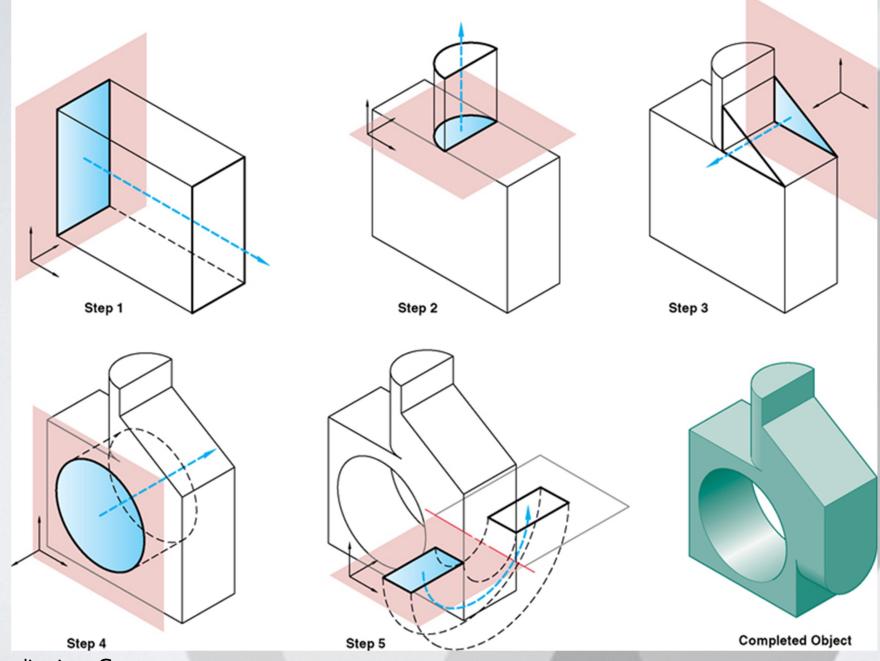

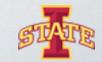

### Feature Definition- How not to do it

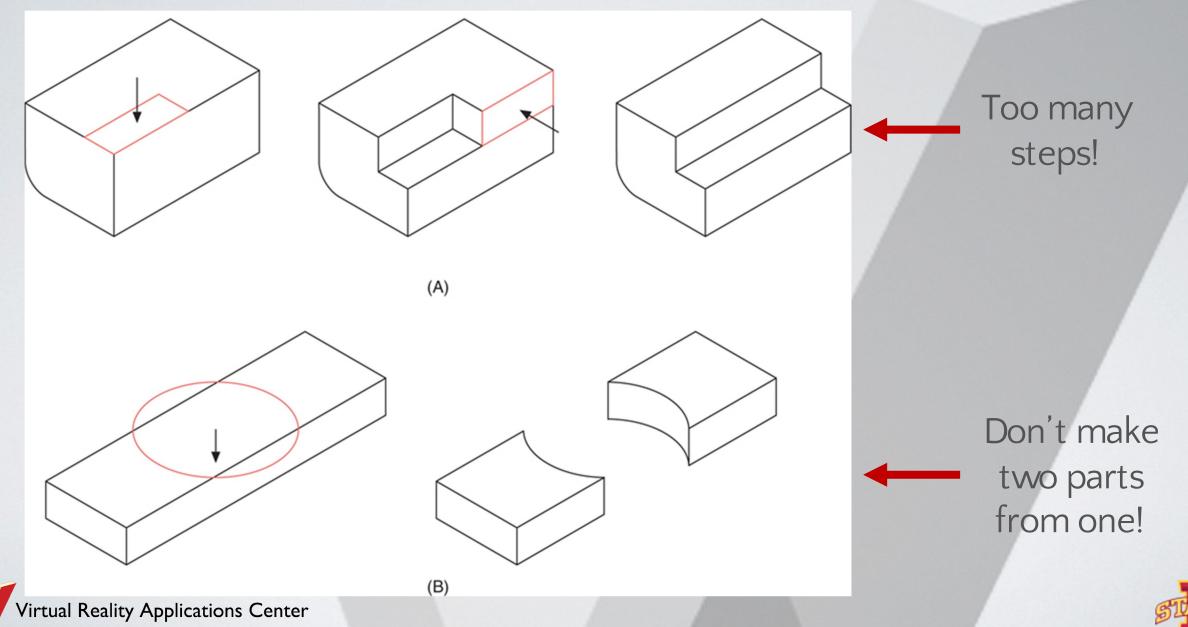

# Try this...

o Model this hollowed out, angled, box with a hole in it.

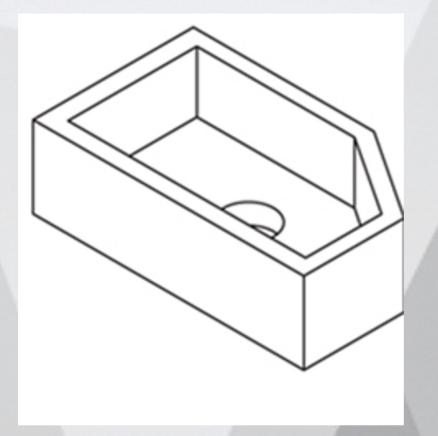

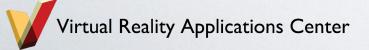

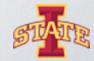

# It looks something like...

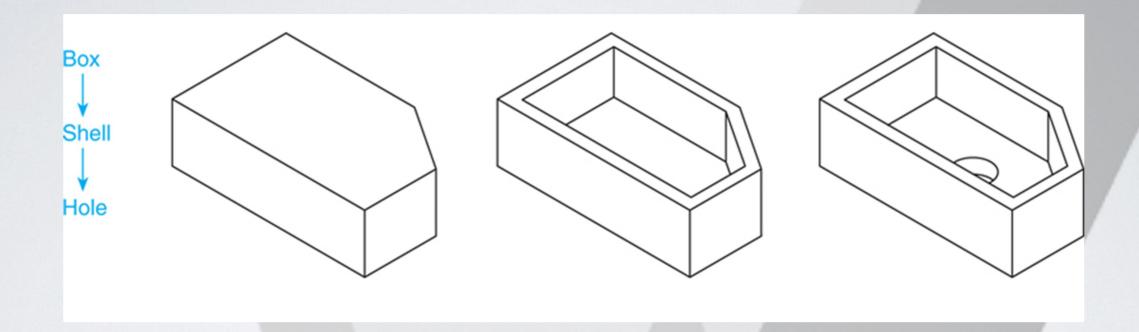

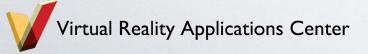

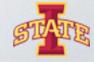

# Break Time...get up and move!

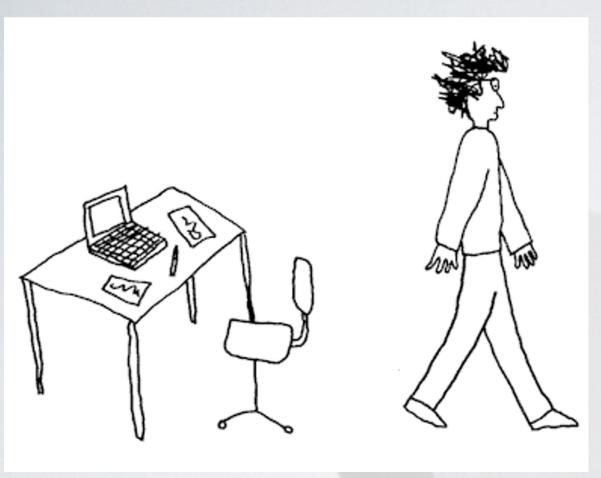

Alexander the Great: \*grants Diogenes a wish\* Diogenes:

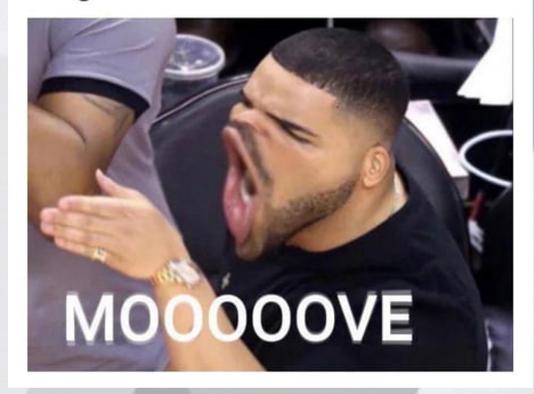

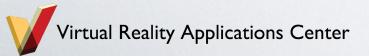

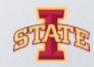

### Technical Drawings

\*rough draft of product that highlights its main features

Less Detail Less Structure

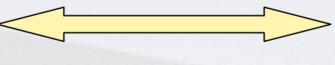

More Detail
More Structure

Design Sketching Freehand Technical Drawing

Freehand Technical Illustration

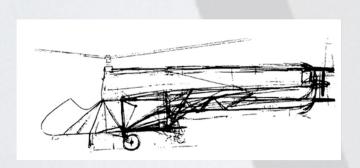

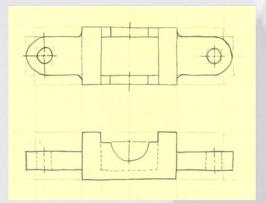

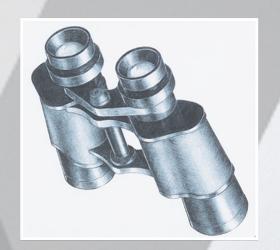

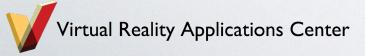

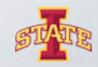

### Multiview Drawings

- o 2-Dimensional
- Generally, three parallel projections (principle)
   are used.

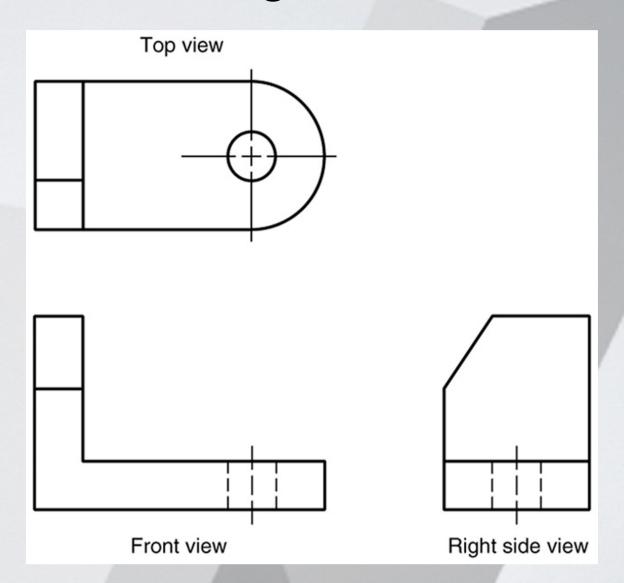

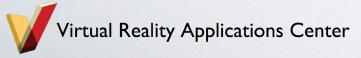

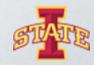

## Projected Views

#### Six total views of a part:

- Front
- Тор
- Right
- Left
- Back
- Bottom

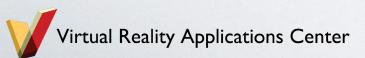

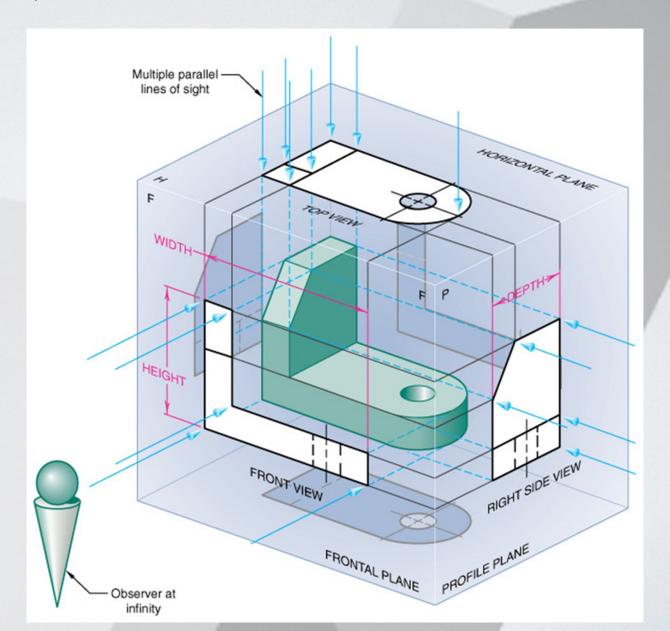

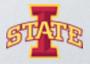

# To help visualize...

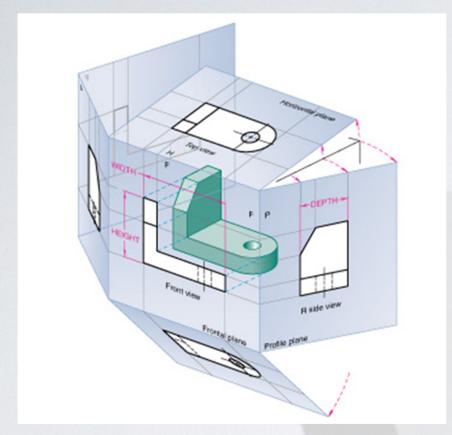

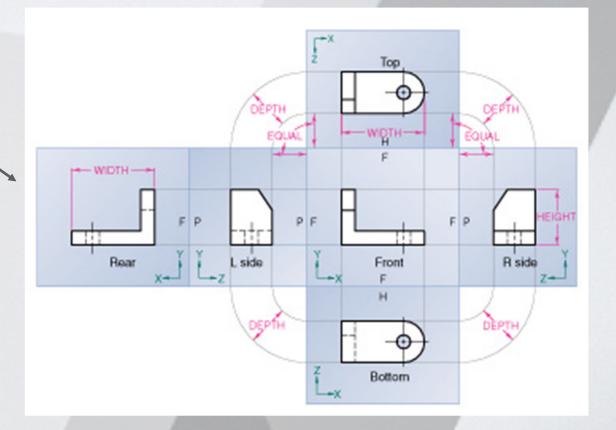

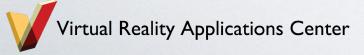

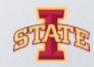

### Adjacent Views

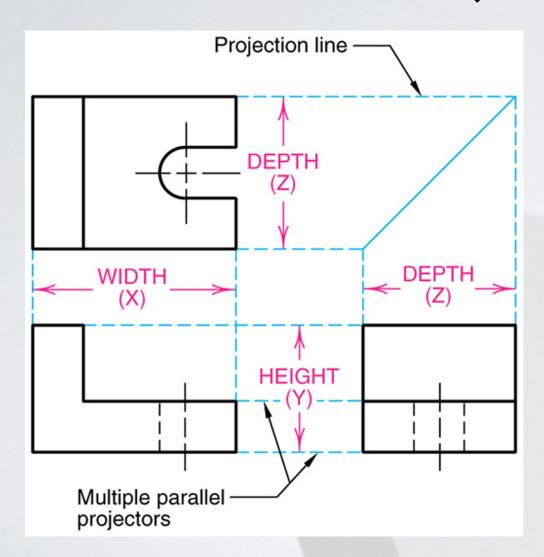

Note: all necessary information to model a part is given in it's technical drawing.

\*Do the math to find the dimension of a feature that is not directly given to you.

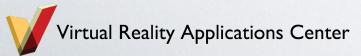

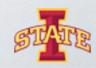

#### Take a closer look...

Orthographic Projection Rule I:
 Every point or feature in one view must be aligned on a parallel projector in any adjacent view.

 Note the projection lines located on the right and top views that represent the hole on the front view.

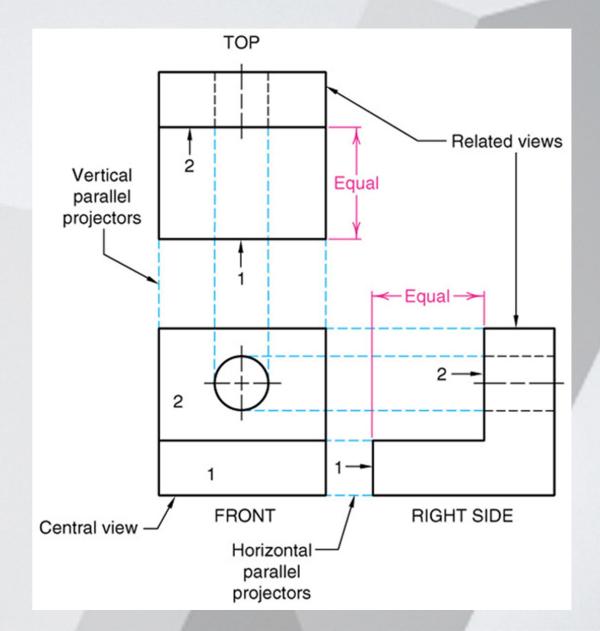

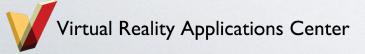

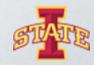

# Activity

- Model these parts of the Vise in Solidworks \*\*\*All measurements are in inches\*\*\*
  - Pin
  - Grip
  - Jaw
  - Shaft
  - Base (Hint: utilize a revolute extrusion)
  - Wheel (Hint: utilize a revolute extrusion)

Note: Think about the part's main features and how to best model them. In what order should you model these features?

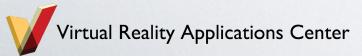

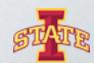